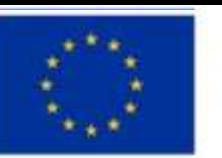

# Моделювання ризиків

#### значення у вирішенні проблем Єдиного здоров'я

Jean Monnet Module "Integration EU One Health framework and policies in Ukraine"<br>(101048229 — EU4OH — ERASMUS-JMO-2021-HEI-TCH-RSCH)

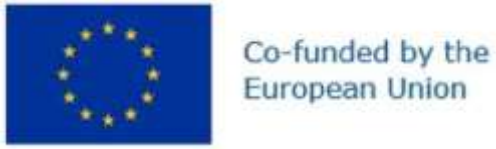

#### Схема спрощеної моделі

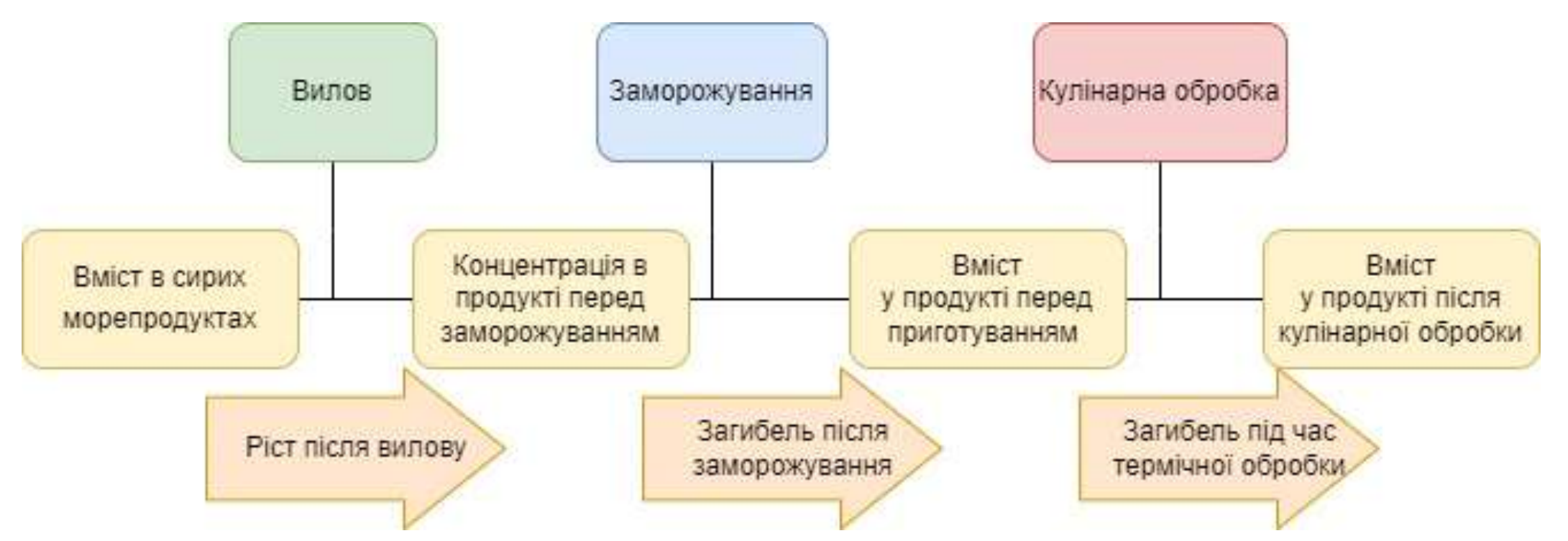

A primer on risk assessment modelling: focus on seafood products By Aamir M. Fazil Rome, © FAO 2005

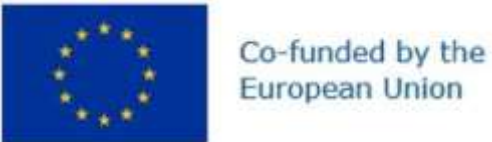

#### Значення параметрів, що використовуються у спрощеній моделі

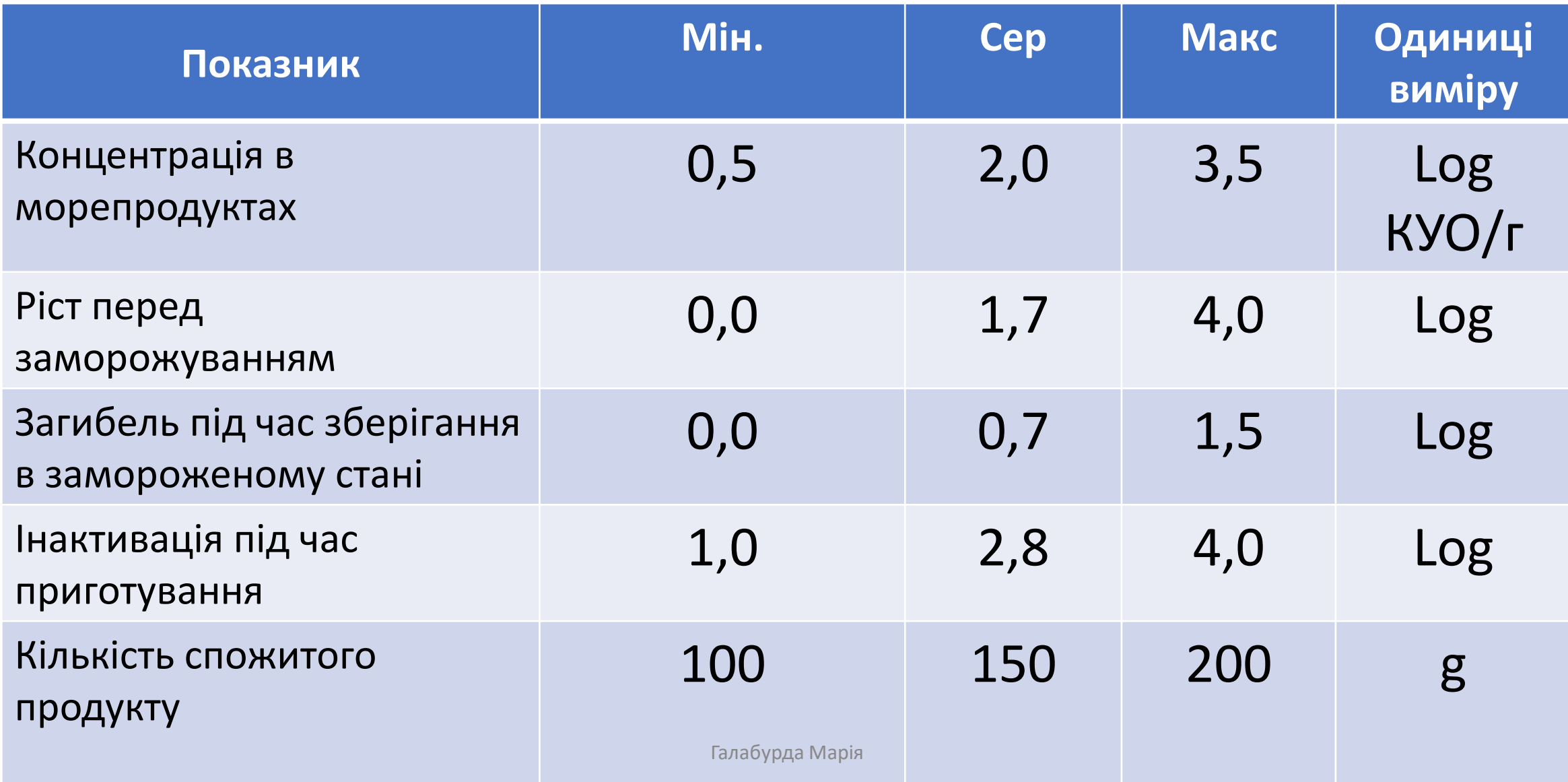

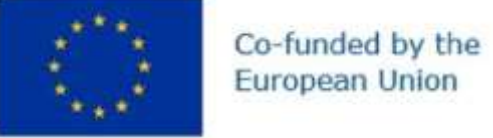

#### **Точкова оцінка**

• Спожита доза= 10 [ 2.0 + 1.7 - 0.7 - 2.8]  $\times$  150 = приблизно. 220 м.к.

#### **максимальні та мінімальні точкові оцінки кожної зі змінних**

- Кількість сценаріїв = (Кількість точкових оцінок для кожної змінної) [Кількість змінних].
- 243 різних комбінацій

A primer on risk assessment modelling: focus on seafood products By Aamir M. Fazil Rome, © FAO 2005

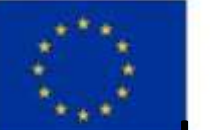

## Імовірнісні/стохастичні оцінки

- Нормальний розподіл
- Трикутний розподіл

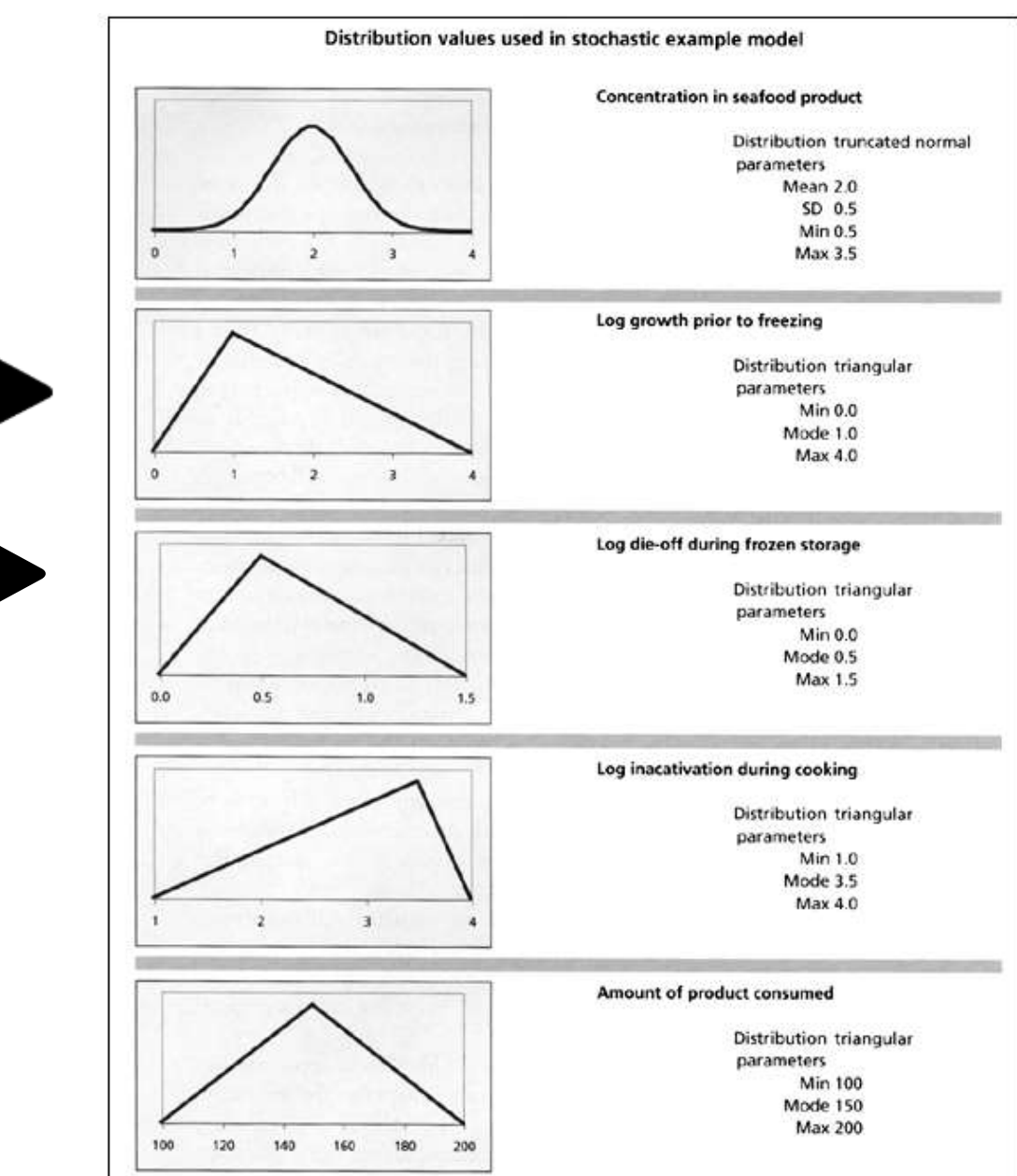

A primer on risk assessment modelling: focus on seafood products By Aamir M. Fazil Rome. © FAO 2005

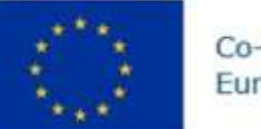

## Як вносити дані в Shiny Rrisk?

• Концентрація при споживанні

 $C_c = C_s f * 10^(G_b f + R_f + R_c)$ 

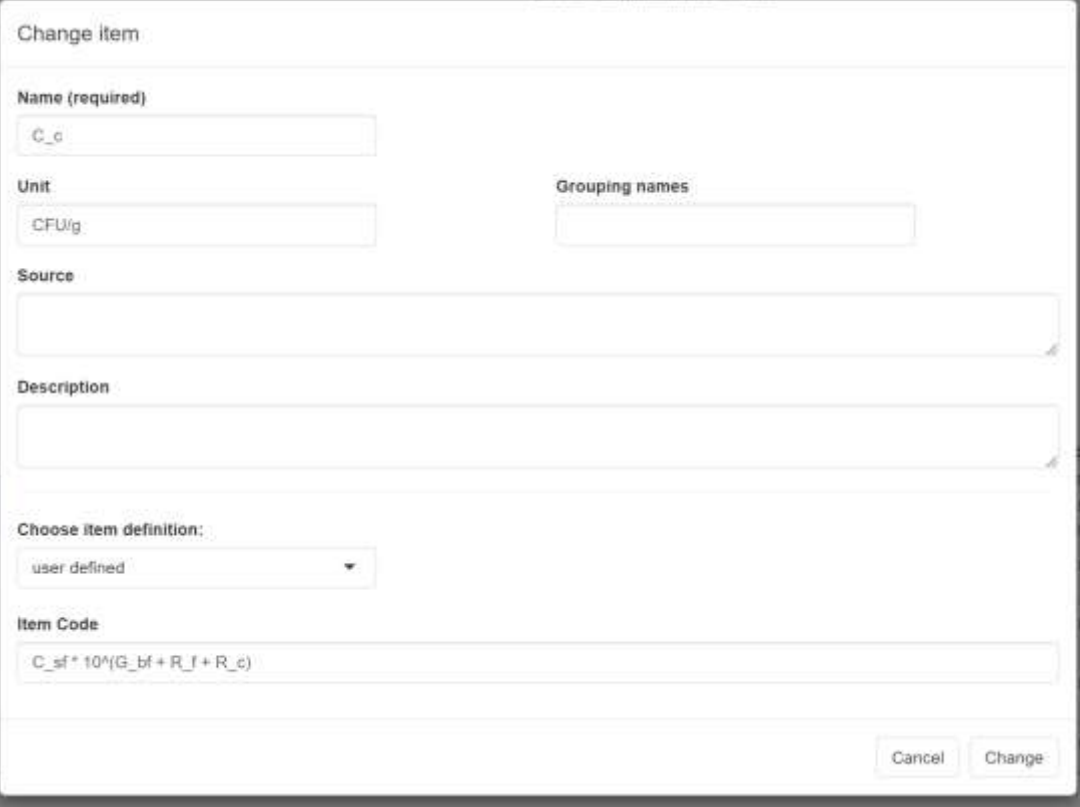

A primer on risk assessment modelling: focus on seafood products By Aamir M. Fazil  $R_{\text{OMA}}$   $R_{\text{AMA}}$   $R_{\text{OMA}}$ 

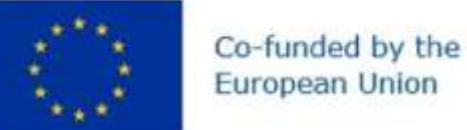

#### European Union

## Як вносити дані в Shiny Rrisk?

 $L, U$ 

• Концентрація в морепродуктах

C sf =lognormal(meanlog = 2, sdlog 1, lower =  $0.5$ , upper =  $3.5$ )

Мін.

 $0,5$ 

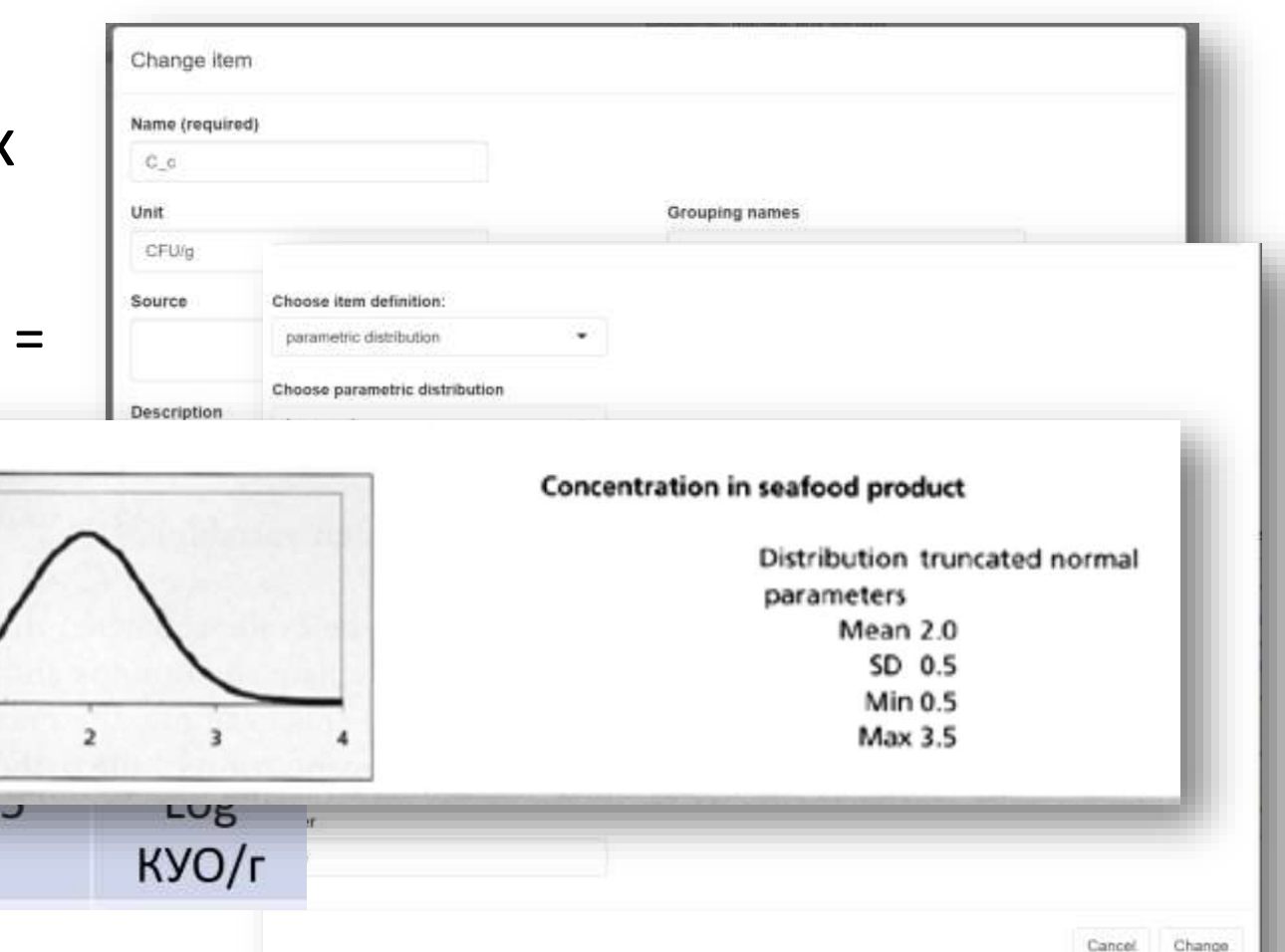

A primer on risk assessment modelling: focus on seafood products By Aamir M. Fazil Rome, C FAO 2005

Значення параметрів, що використовуют

Показник

Концентрація в

морепродуктах

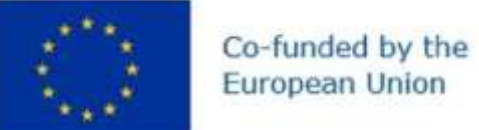

# Як вносити дані в Shiny Rrisk?

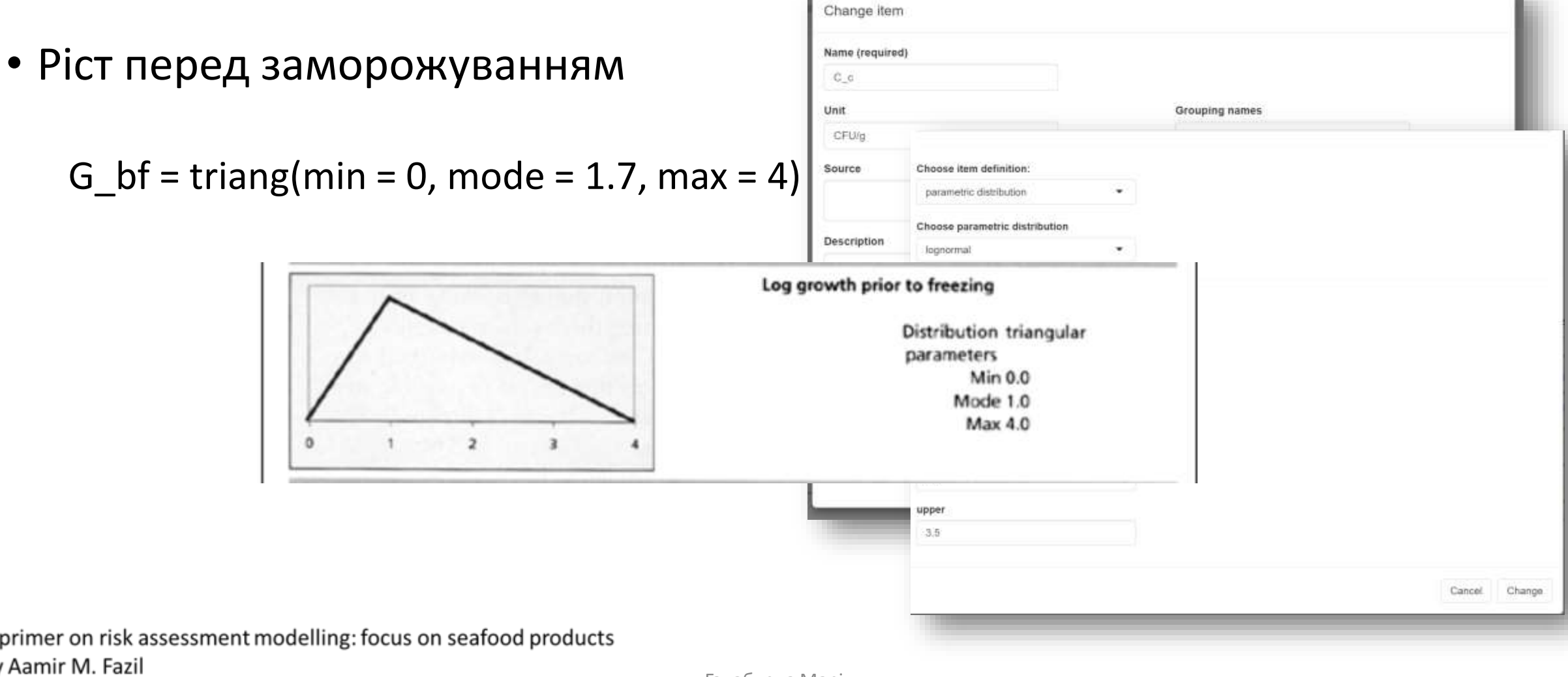

By Rome, © FAO 2005

Α

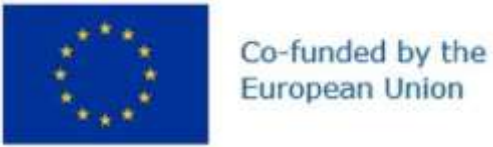

### Як вносити дані в Shiny Rrisk?

- Зменшення при холодильному зберіганні
	- $R_f$  = triang(min = -1.5, mode = -0.7, max = 0)

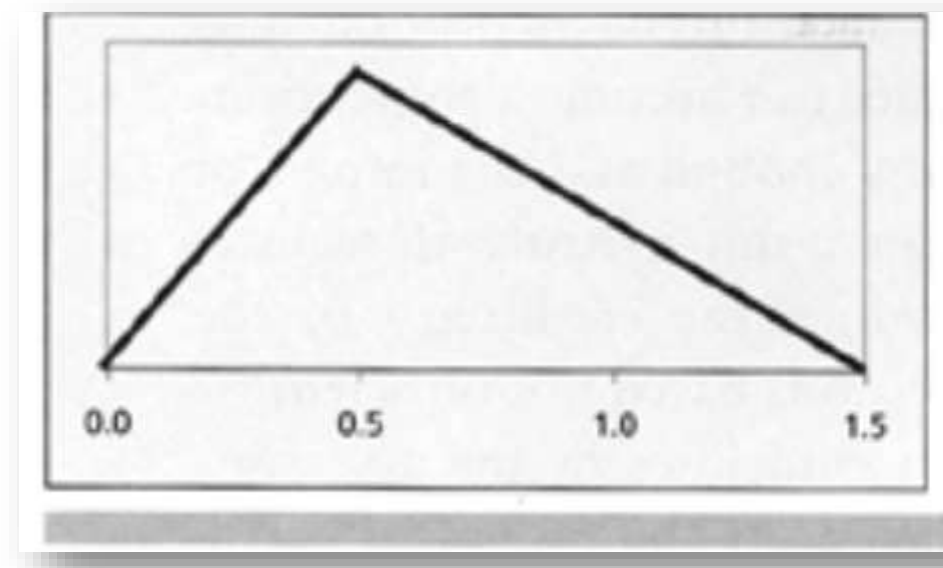

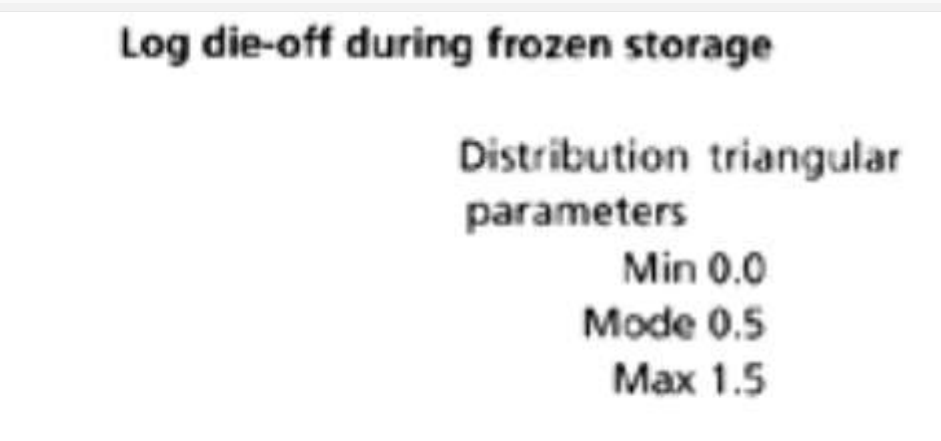

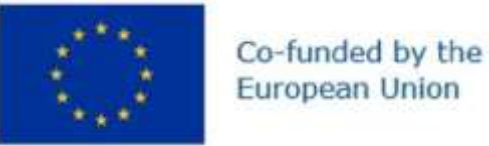

•

## Як вносити дані в Shiny Rrisk?

- Зменшення при кулінарній обробці
	- R c -- triang(min = -4, mode = -2.8, max = -1)

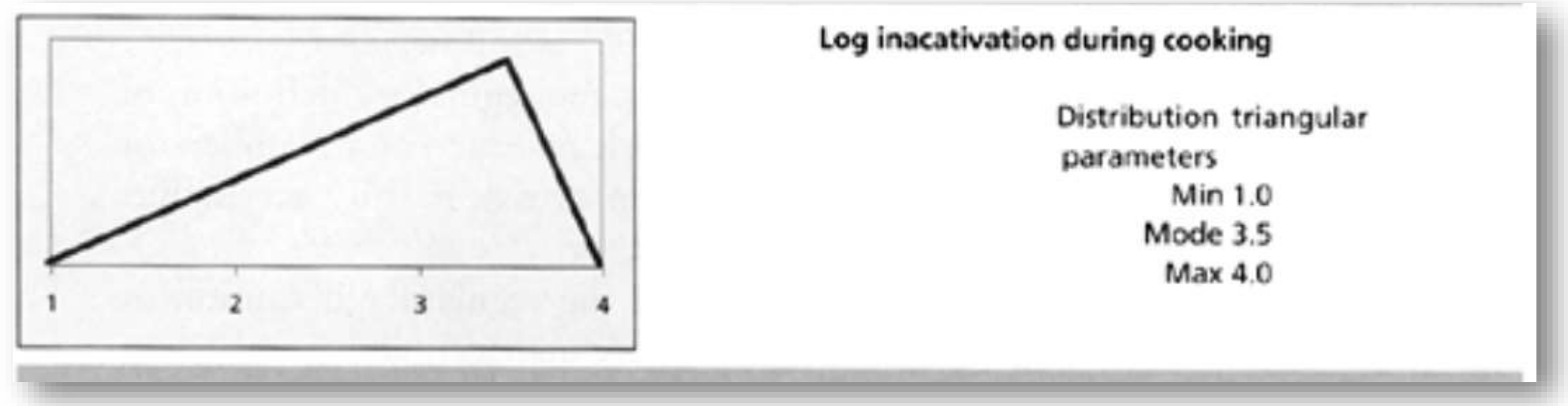

A primer on risk assessment modelling: focus on seafood products By Aamir M. Fazil Rome, C FAO 2005

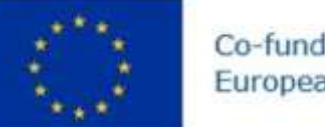

A primer on risk assessment modelling: focus on seafood products By Aamir M. Fazil

# Як вносити дані в Shiny Rrisk?

• Розмір порції  $V = \{triangle(min = 100, mode = 150, max = 200)\}$ 

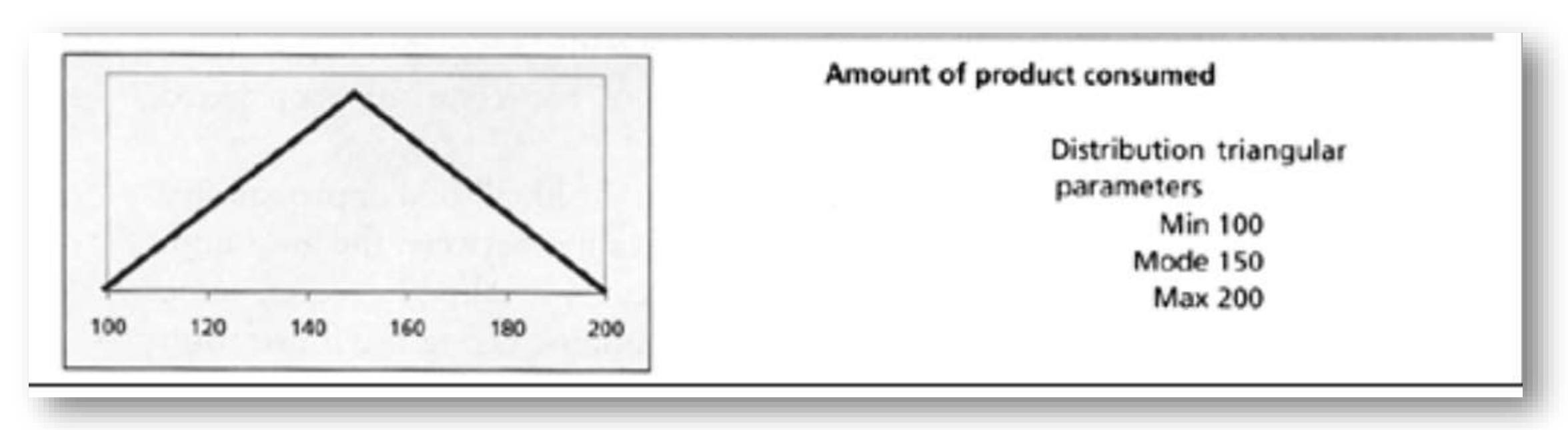

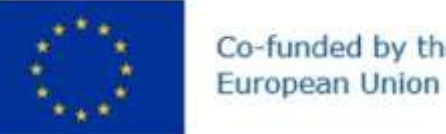

## Як вносити дані в Shiny Rrisk?

- Очікувана доза
	- expected\_dose -- C\_c \* V

• Доза

• poisson(lambda = expected\_dose)

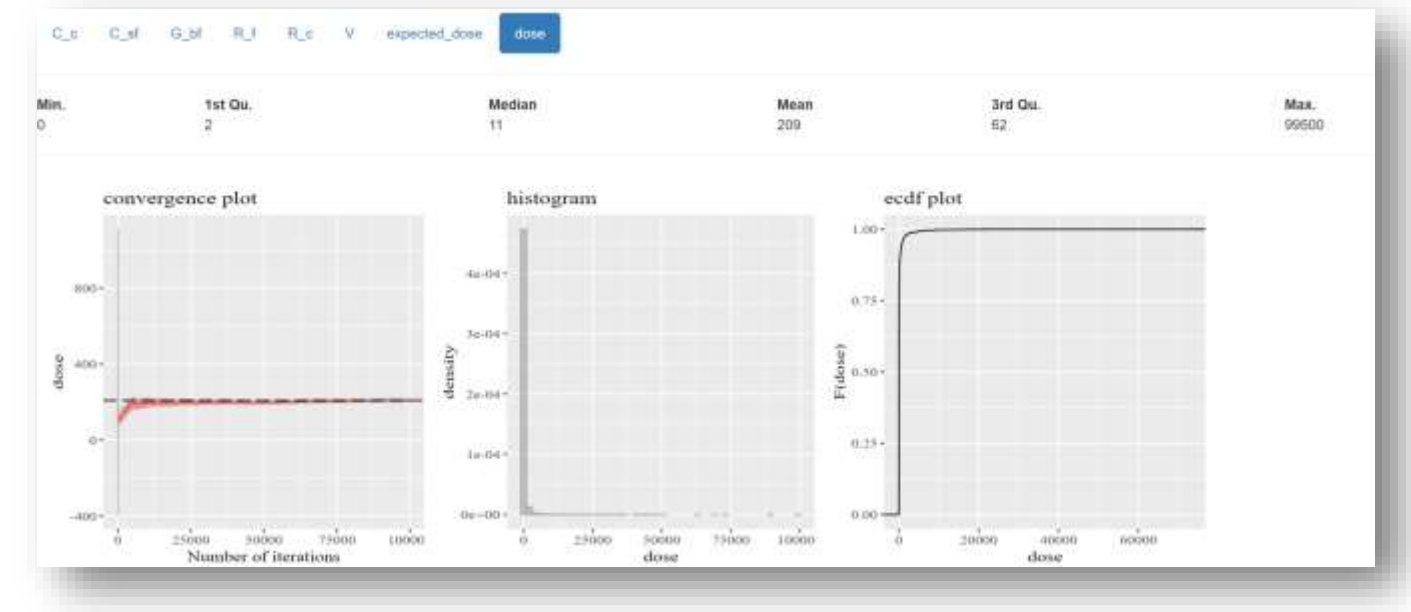